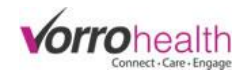

**Demo Unit** 

# Community Record Setup

# Nursing Assessment & Service Plan/ADL's

Select the "Community Record" link. This will take you to the Setup: Community Information

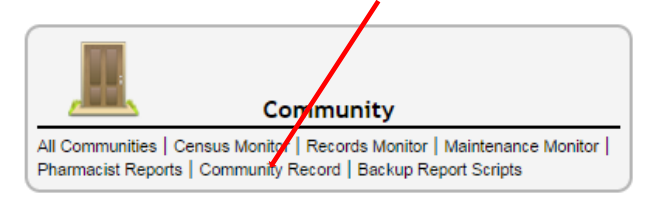

**Step 1.** Expand the Community navigation menu by clicking on the "more" link

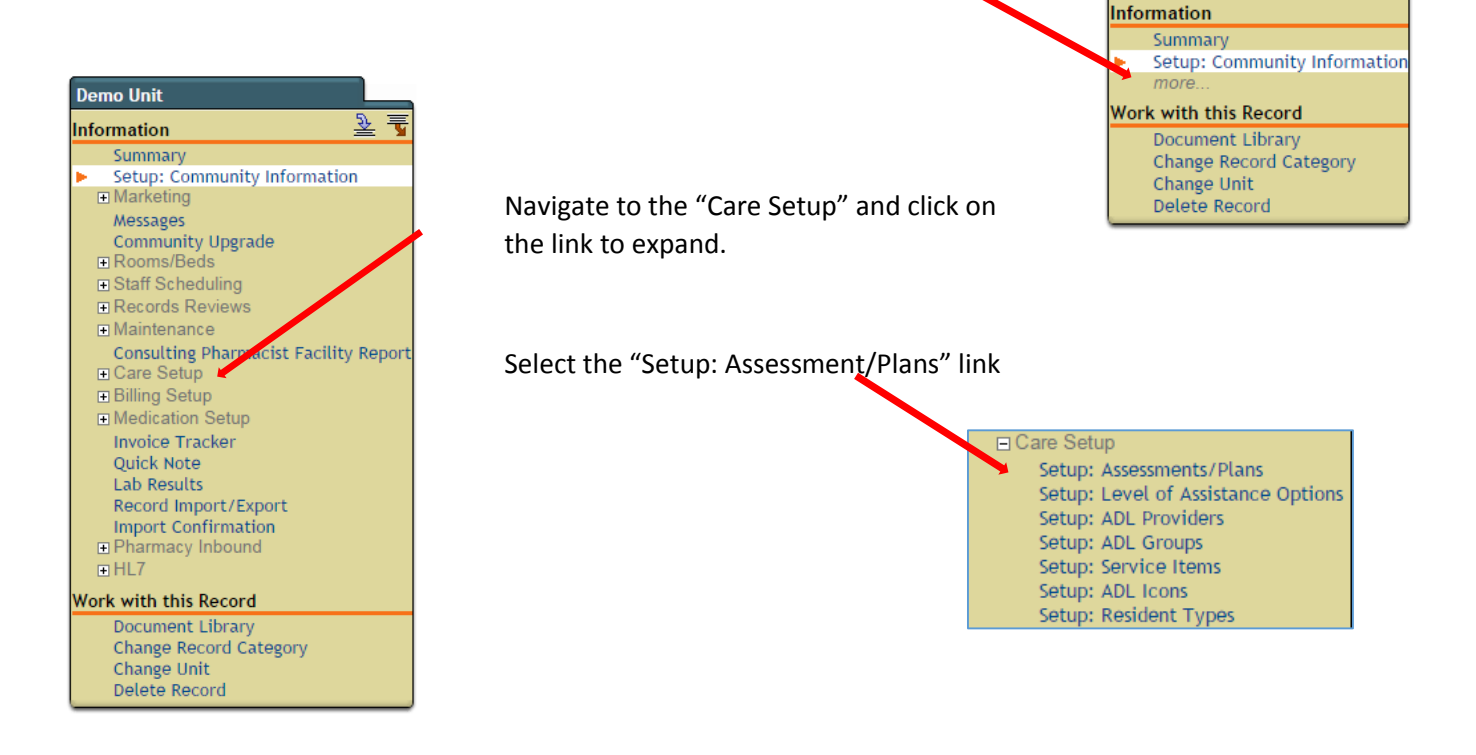

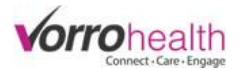

**Step 2.** Select the sections you would like to display on the community Nursing Assessment.

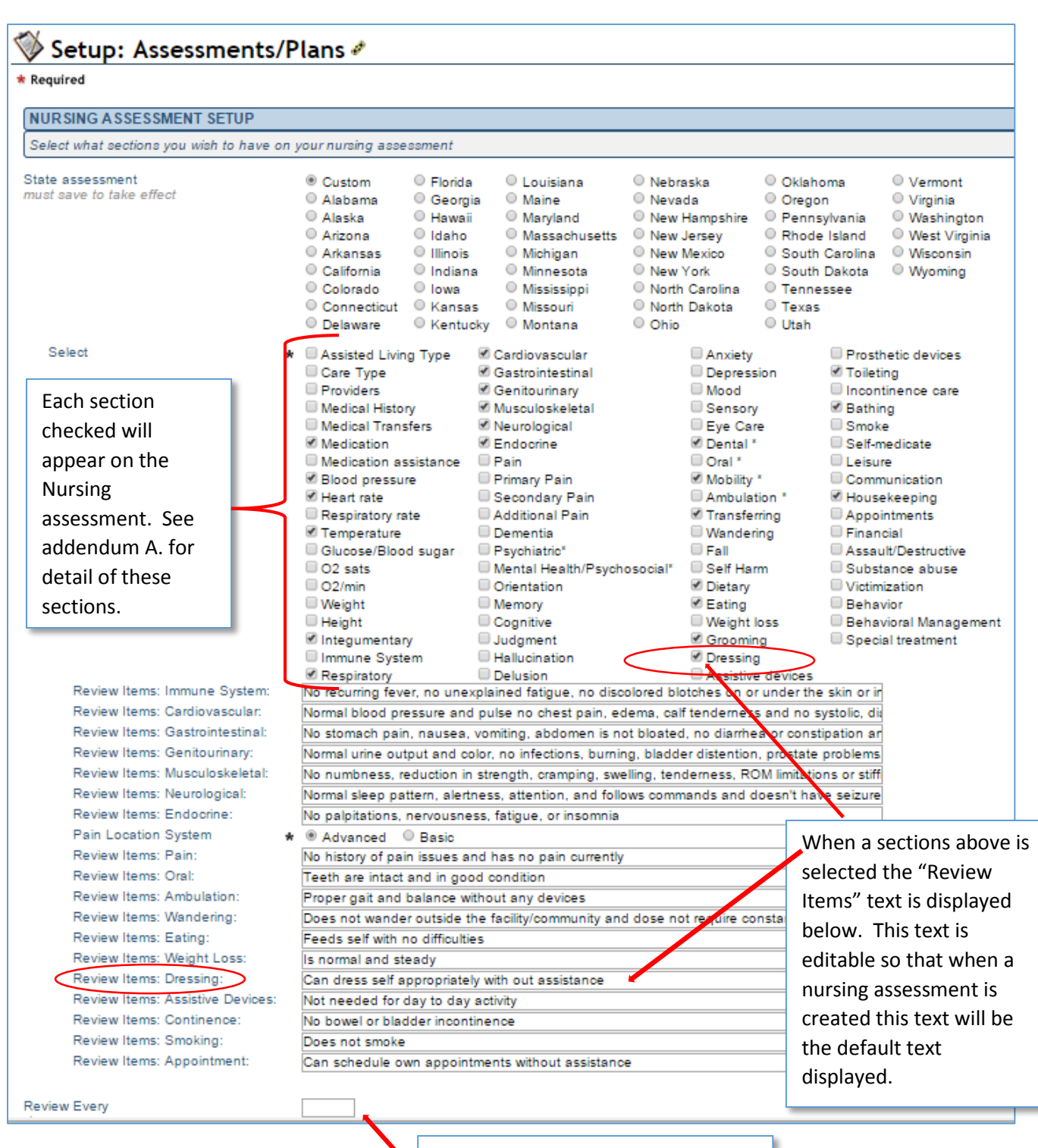

Input the number of days between standard assessments. This will generate a report or alert when the next assessment is due

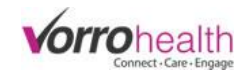

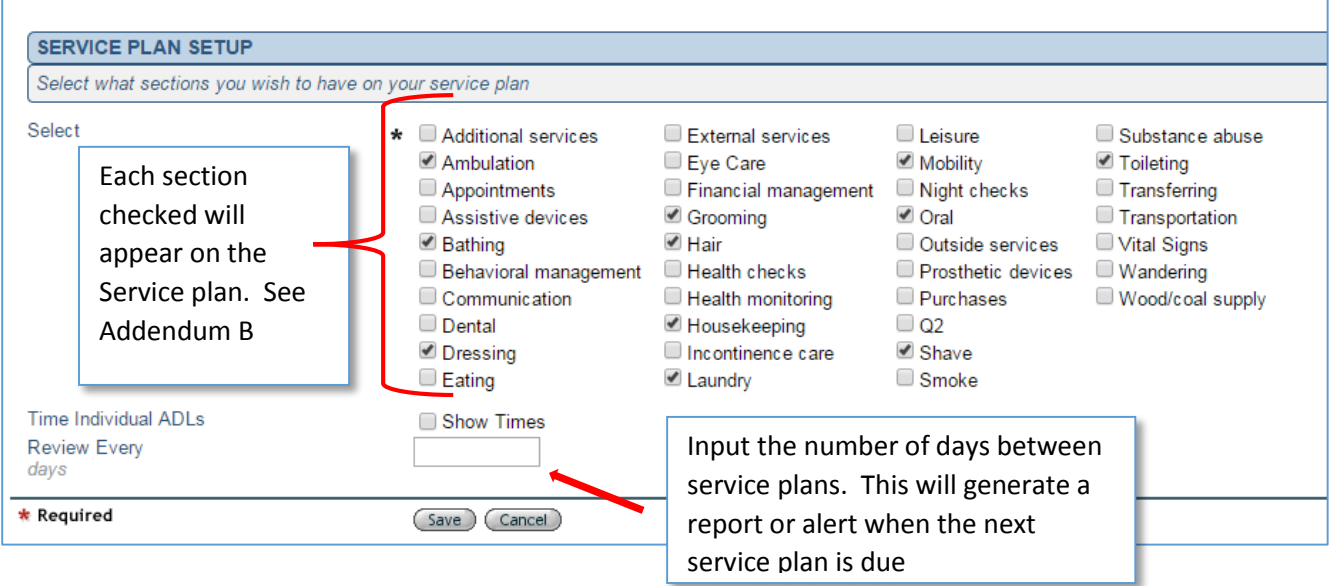

**Step 3.** Set up Level of Assistance by selecting "Setup: Level of Assistance Options" in the community record left hand navigation.

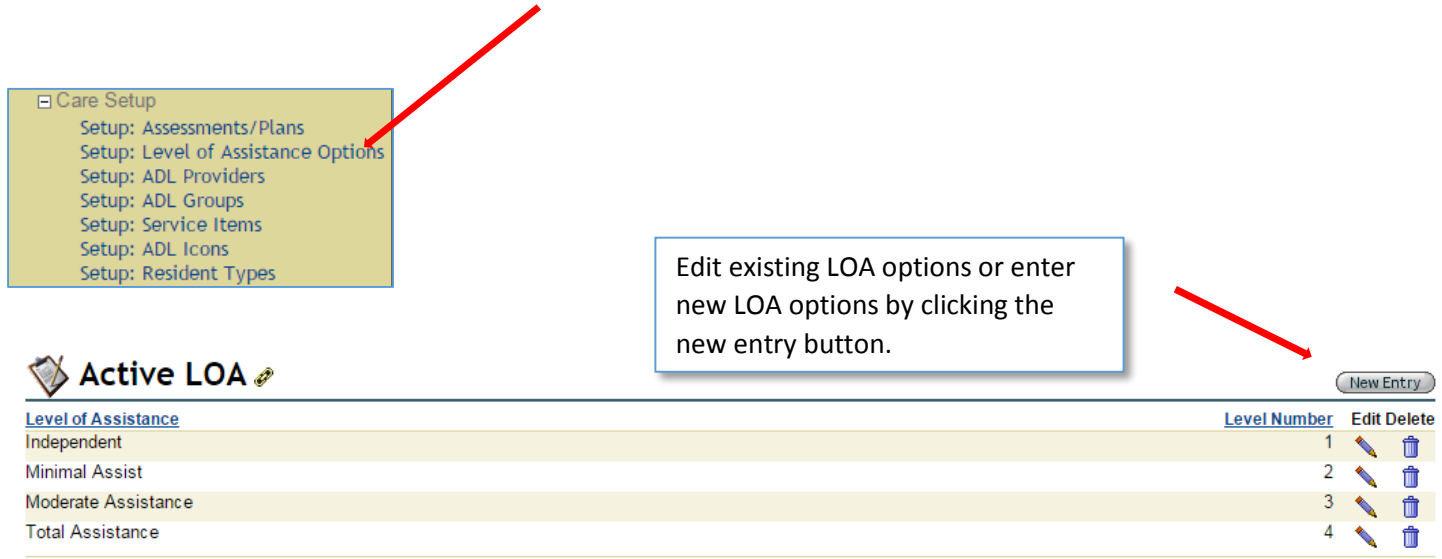

Step 4. Set up ADL providers by selecting "Setup: ADL Providers" in the community record left hand navigation.

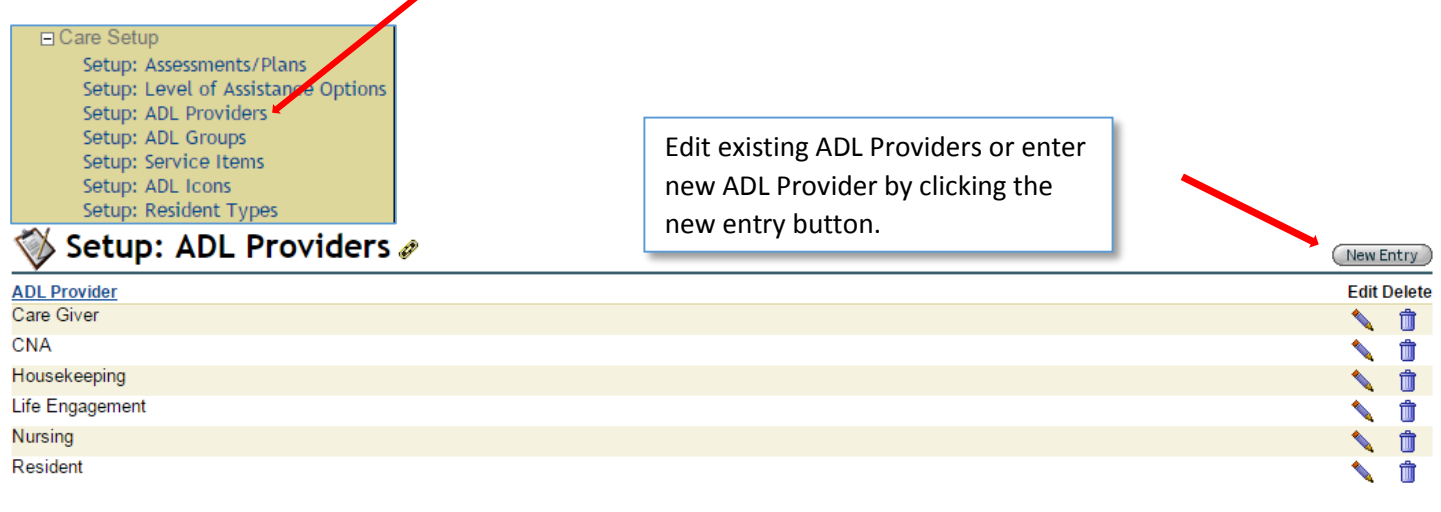

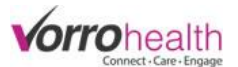

Step 5. Set up ADL groups by selecting "Setup: ADL Groups" in the community record left hand navigation.

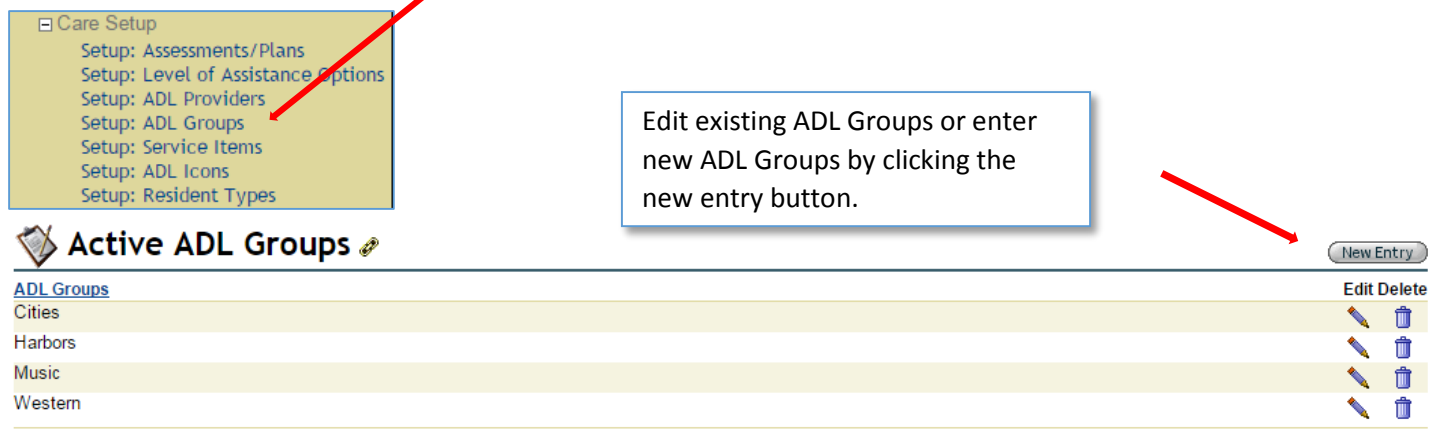

Step 6. Set up Service Items by selecting "Setup: Service Items" in the community record left hand navigation.

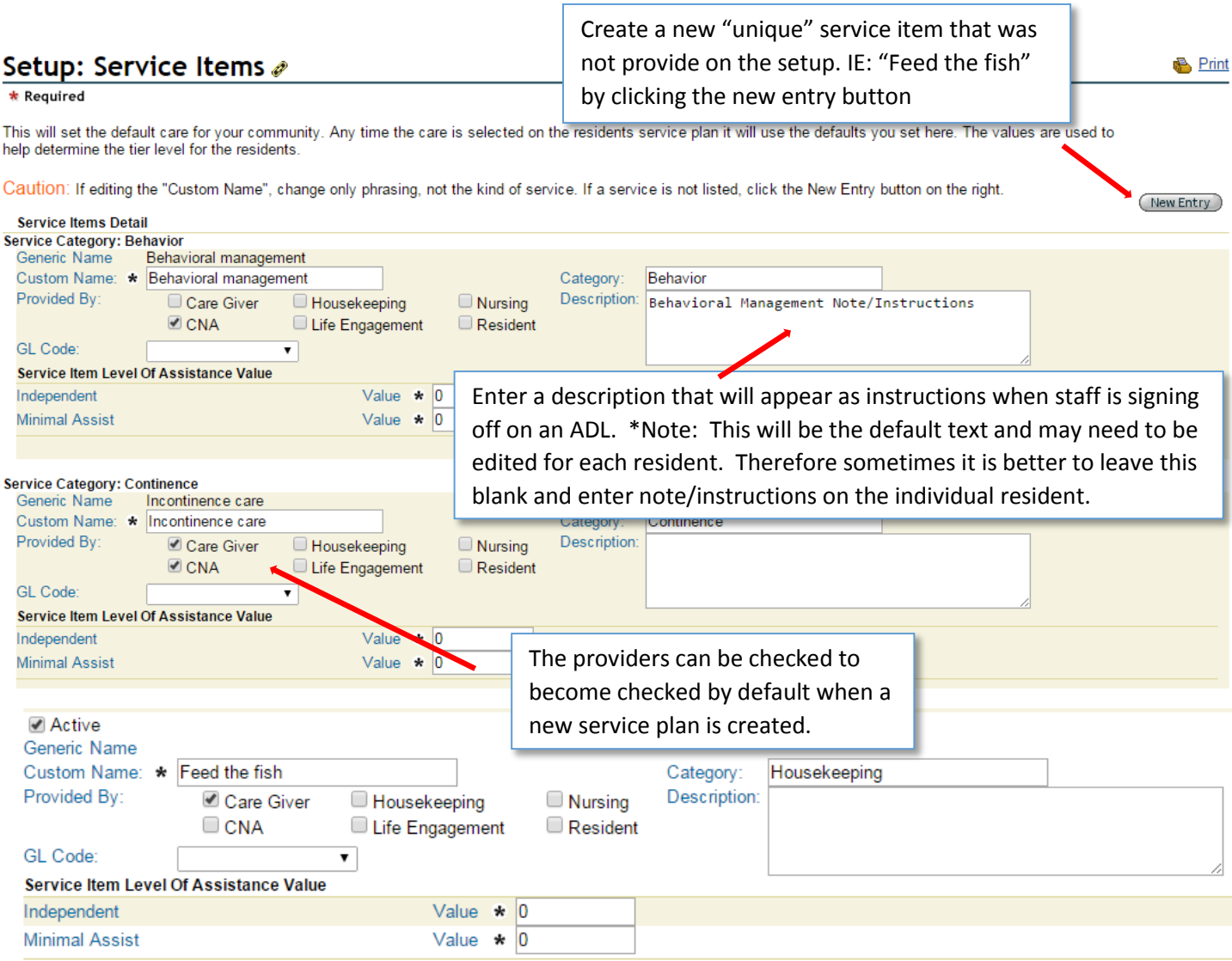

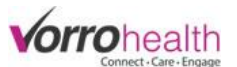

**Step 7.** Create a new Nursing Assessment by selecting a resident then clicking on the Nursing Assessment link on the left hand navigation. Then click the new entry button.

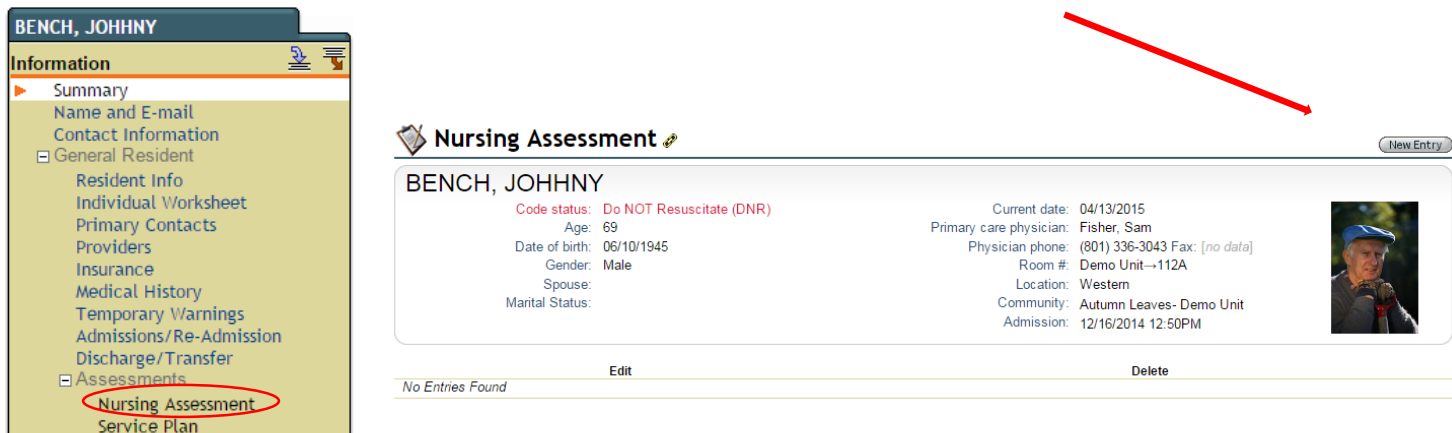

A new nursing assessment will appear with all the sections displayed that were checked when setting up the nursing assessment/service plan. See **Step 2**.

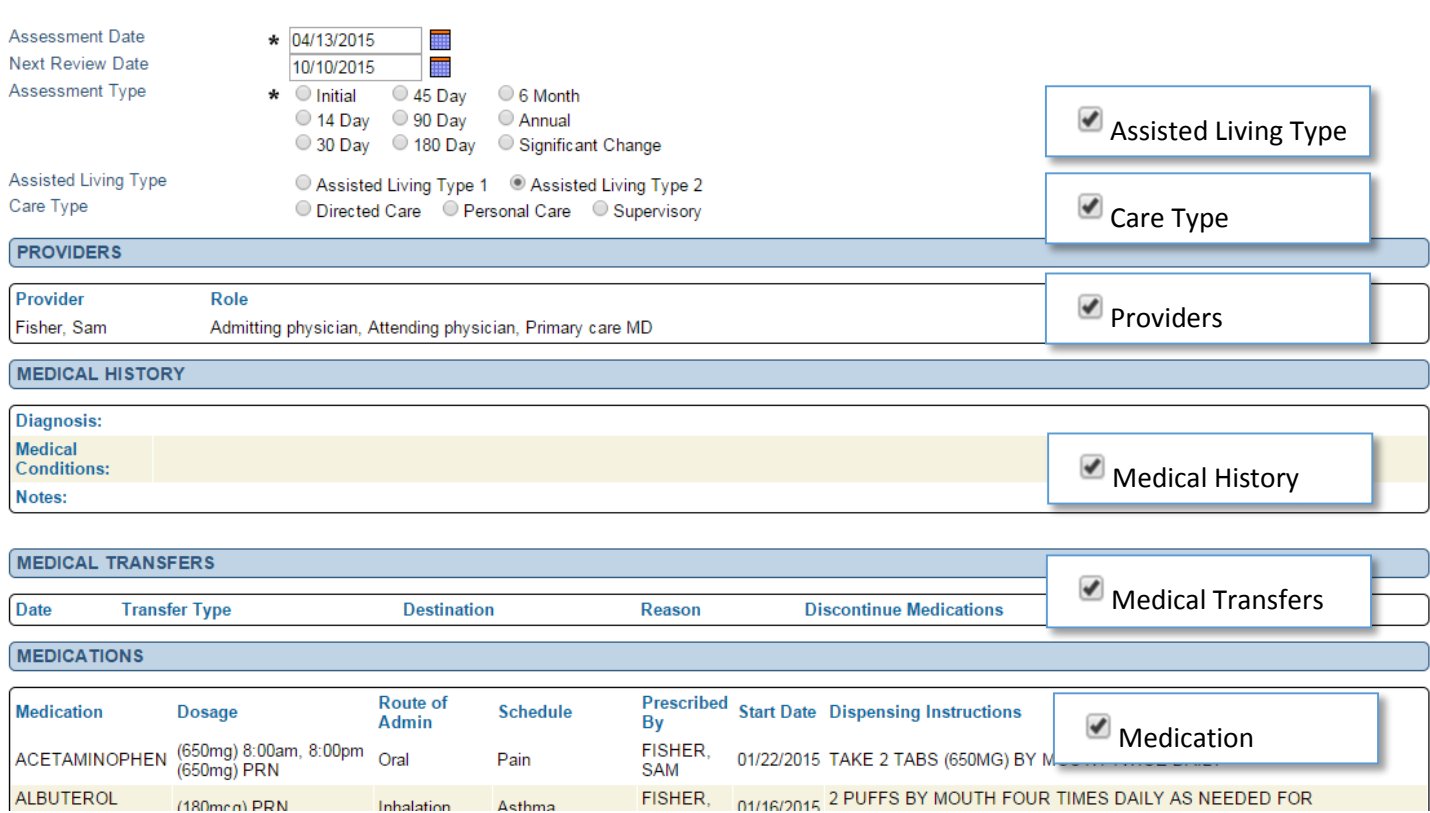

![](_page_5_Picture_0.jpeg)

**Step 8.** Determine Level of Assistance and provide instructions for the Service Plan when completing sections that push data from the Nursing Assessment to the Service Plan.

![](_page_5_Picture_58.jpeg)

Step 9. Sign and save the completed Nursing Assessment. \*Note: When a service plan is completed, it will lock down the Nursing Assessment to become uneditable. You can save a nursing assessment and your progress without clicking on the completed signature.

![](_page_5_Picture_59.jpeg)

![](_page_6_Picture_0.jpeg)

**Step 10.** Complete a Service Plan by selecting a resident then clicking on the Service Plan link on the left hand navigation. A partially completed Service Plan will have been created when a previous Nursing Assessment was completed. Click the edit pencil to view/edit the Service Plan

![](_page_6_Figure_2.jpeg)

![](_page_7_Picture_0.jpeg)

**Step 11.** Complete the Service Plan by Selecting the Provider, Adding instructions and Scheduling the Time.

![](_page_7_Figure_2.jpeg)

![](_page_8_Picture_0.jpeg)

## **Addendum A**

When a selection is selected on the Setup: Assessment/Plans the resulting sections will then be displayed on the Nursing Assessment

![](_page_8_Picture_61.jpeg)

![](_page_9_Picture_0.jpeg)

![](_page_9_Picture_27.jpeg)

Cardiovascular History

**History of Chest Pain** Notes

**Findings** 

![](_page_10_Picture_0.jpeg)

![](_page_10_Picture_18.jpeg)

![](_page_10_Picture_19.jpeg)

![](_page_11_Picture_0.jpeg)

![](_page_11_Picture_24.jpeg)

![](_page_11_Picture_25.jpeg)

![](_page_12_Picture_0.jpeg)

![](_page_12_Picture_21.jpeg)

![](_page_12_Picture_22.jpeg)

# **Vorronealth**

![](_page_13_Picture_22.jpeg)

![](_page_14_Picture_0.jpeg)

![](_page_14_Picture_19.jpeg)

![](_page_14_Picture_20.jpeg)

![](_page_15_Picture_0.jpeg)

![](_page_15_Picture_27.jpeg)

Diet Type<br>Notes<br>Dietary Preferences

![](_page_15_Picture_28.jpeg)

Dietary Preferences

**Food Dislikes** 

Dietary History

**Dietary History** 

Nutritional Risk<br>Food Allergies<br>Food Dislikes

![](_page_16_Picture_0.jpeg)

![](_page_16_Picture_29.jpeg)

Level of Assistance

**Assistive Device History** 

![](_page_17_Picture_0.jpeg)

![](_page_17_Picture_22.jpeg)

![](_page_17_Picture_23.jpeg)

![](_page_18_Picture_0.jpeg)

![](_page_18_Picture_22.jpeg)

![](_page_19_Picture_0.jpeg)

![](_page_19_Picture_29.jpeg)

![](_page_19_Picture_30.jpeg)

![](_page_20_Picture_0.jpeg)

![](_page_20_Picture_31.jpeg)

![](_page_20_Picture_32.jpeg)

Assisted Living Facilities, Type II, are intended to enable persons experiencing functional impairment to receive 24-hour personal care and health-related services in a place of residence with sufficient structure to meet

 $\big\lceil$  only sign once assessment is completed

Completed Nursing Assessment

Reviewed By

**BENCH, JOHHNY** 

\* Required

(Save) (Cancel)

Responsible Party

![](_page_21_Picture_0.jpeg)

### **Addendum B**

When a selection is selected on the Setup: Assessment/Plans the resulting sections will then be displayed on the Service Plan

![](_page_21_Picture_13.jpeg)

![](_page_22_Picture_0.jpeg)

#### **Category: Management** Service Item: Appointments

![](_page_22_Picture_16.jpeg)

#### Service Item: Assistive devices

![](_page_22_Picture_17.jpeg)

# Category: Hygiene<br>Service Item: Bathing

![](_page_22_Picture_18.jpeg)

![](_page_23_Picture_0.jpeg)

Category: Behavior

#### Service Item: Behavioral management

![](_page_23_Picture_17.jpeg)

#### Service Item: Communication

![](_page_23_Picture_18.jpeg)

#### Service Item: Dental

![](_page_23_Picture_19.jpeg)

![](_page_24_Picture_0.jpeg)

#### Service Item: Dressing

![](_page_24_Picture_16.jpeg)

#### **Category: Meal** Service Item: Eating

![](_page_24_Picture_17.jpeg)

#### Service Item: External services

![](_page_24_Picture_18.jpeg)

![](_page_25_Picture_0.jpeg)

#### Service Item: Eye Care

![](_page_25_Picture_14.jpeg)

#### Service Item: Financial management

![](_page_25_Picture_15.jpeg)

#### Service Item: Grooming

![](_page_25_Picture_16.jpeg)

![](_page_26_Picture_0.jpeg)

#### Service Item: Hair

![](_page_26_Picture_14.jpeg)

# Category: Health checks<br>Service Item: Health checks

![](_page_26_Picture_15.jpeg)

#### Service Item: Health monitoring

![](_page_26_Picture_16.jpeg)

![](_page_27_Picture_0.jpeg)

#### Service Item: Housekeeping

![](_page_27_Picture_17.jpeg)

#### Category: Continence

#### Service Item: Incontinence care

![](_page_27_Picture_18.jpeg)

#### Service Item: Laundry

![](_page_27_Picture_19.jpeg)

![](_page_28_Picture_0.jpeg)

#### Service Item: Leisure

![](_page_28_Picture_6.jpeg)

![](_page_29_Picture_0.jpeg)

#### Service Item: Oral

![](_page_29_Picture_19.jpeg)

#### Service Item: Outside services

![](_page_29_Picture_20.jpeg)

#### Service Item: Prosthetic devices

![](_page_29_Picture_21.jpeg)

![](_page_30_Picture_0.jpeg)

#### Service Item: Purchases

![](_page_30_Picture_14.jpeg)

#### Service Item: Q2

![](_page_30_Picture_15.jpeg)

#### Service Item: Shave

![](_page_30_Picture_16.jpeg)

![](_page_31_Picture_0.jpeg)

#### Service Item: Smoke

![](_page_31_Picture_18.jpeg)

#### Service Item: Substance abuse

![](_page_31_Picture_19.jpeg)

#### Service Item: Toileting

![](_page_31_Picture_20.jpeg)

![](_page_32_Picture_0.jpeg)

#### Service Item: Transferring

![](_page_32_Picture_14.jpeg)

### Service Item: Transportation

![](_page_32_Picture_15.jpeg)

## Service Item: Vital Signs

![](_page_32_Picture_16.jpeg)

![](_page_33_Picture_0.jpeg)

#### Service Item: Wandering

![](_page_33_Picture_6.jpeg)